## **EnrollJeffco**

# **Quick Reference Card**

### Accessing your Jeffco Connect Account

Families will use their Jeffco Connect Username and Password to login to EnrollJeffco during the Round 1 and/or Round 2 Application timeframe.

- If you do not remember your Jeffco Connect User Name, please contact your current student's school for assistance.
- 1. If you know your Jeffco Connect Username and Password, go to the [EnrollJeffco](http://www.enrolljeffco.org/).org webpage and click on the ENROLL NOW button. This button will be enabled during the following application timeframes:

Round 1: January 22<sup>nd</sup> through February 8<sup>th</sup> Round 2: February 9<sup>th</sup> through August 30<sup>th</sup>

2. Click on the Login with my Jeffco Connect account button and use your valid Jeffco Connect Username and Password to login.

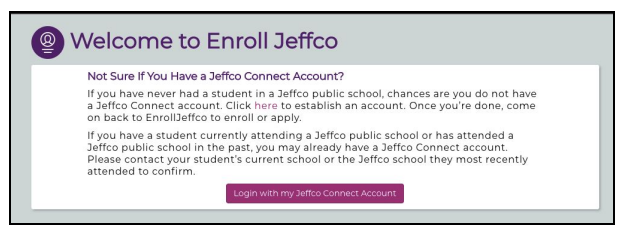

### Welcome to EnrollJeffco

Families will be able to view important dates, students linked to their Jeffco Connect account, and begin an application from the Welcome to EnrollJeffco page. This is also where parents can view the application status for each of their students.

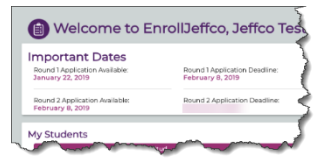

Begin by clicking on the Let's Get Started link for one of your students.

### Family Profile

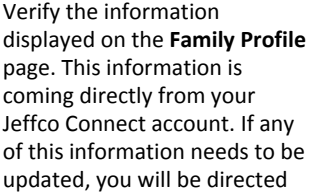

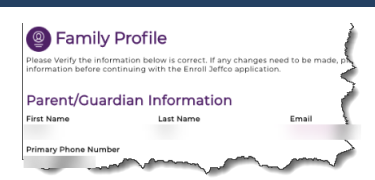

back to Jeffco Connect to make the necessary updates. Please login to your Jeffco Connect account and make the necessary updates now. When all necessary changes have been made in Jeffco Connect, you may return to **EnrollJeffco** and reload the page to refresh your data and continue the application.

1. When all information is accurate, select the Yes! I confirm that all the information on this page is accurate option button and click the Next button to proceed.

### **Information**

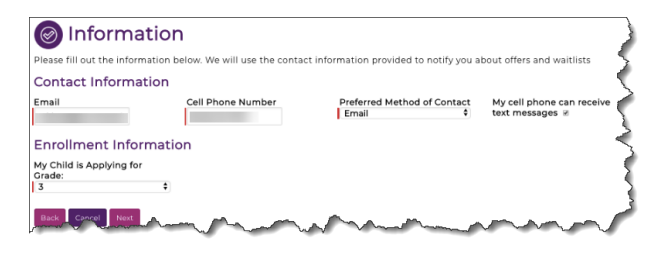

#### Contact Information

You must provide a valid Email address, Cell Phone Number and Preferred Method of Contact. This information does not come from your Jeffco Connect account and does not update your Jeffco Connect account if different. Its sole purpose is to contact you with offers and waitlist information from EnrollJeffco.

#### Enrollment Information

You must select the grade level your student will be entering for the intended school year. Verify that the grade level pre-populated in the My Child is Applying for Grade field is correct. If your student is new, this field will not be pre-populated. Click the **Next** button to proceed.

#### Intent to Enroll

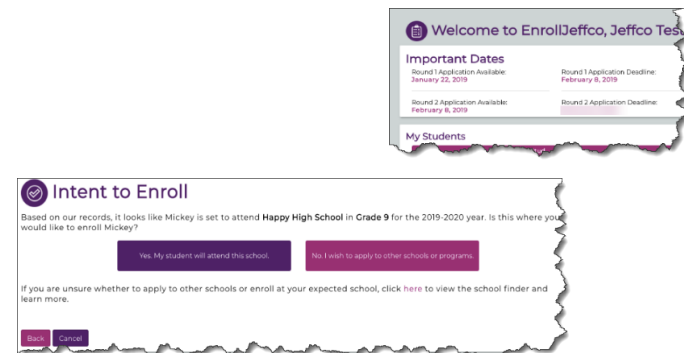

Families will either select to enroll their student in their expected school (please follow [Application Path 1 Instructions](#page-0-0)) or respond No or I'm not sure (please follow [Application Path 2 Instructions\)](#page-1-0). If they are unsure at this time, they can use the **[School Finder](https://enrolljeffco.force.com/Find/s/)** tool to learn more about their options. If they do not plan to enroll at a Jeffco school for the next school year, they should respond No or I'm not sure and then they may log out of EnrollJeffco.

## <span id="page-0-0"></span>Application Path 1 Instructions: Yes, My student will attend this school.

### <span id="page-0-1"></span>Additional Questions

Families will only see these questions if they are completing the application for a student who is new to Jeffco.

- 1. If the student has been expelled from another district, the page will update to provide additional fields for adding details regarding this expulsion. This information is required to proceed to the next page.
- 2. If the student has an IEP, the Jeffco Special Education Department will review his/her IEP to ensure your student receives appropriate

## **EnrollJeffco**

# **Quick Reference Card**

**September** Enrollment Survey eat! There is just one more step until your enrolls<br>your student:

Please tell us the primary reason you have chosen to enroll in this school for the choice of

supports. The page will update to provide you the opportunity to upload the student's IEP.

a. If required, the IEP can either be uploaded or delivered/mailed to the Special Education office. Families who choose to deliver/mail an IEP will receive a separate email reminder with instructions on where to deliver the documents.

### Enrollment Survey

The Enrollment Survey is an opportunity for us to learn more about a family's school choices. Families will answer these questions if they select their expected school, or when they accept an offer from another school or program.

### Congratulations

Families selecting to enroll their student at their expected school will receive a confirmation message at the end of the application process. The family can expect to receive an email (at the email address provided in their EnrollJeffco application) and may receive a text message upon completing the Intent to Enroll process.

## <span id="page-1-0"></span>Application Path 2 Instructions: No or I'm not sure.

## Select Your Schools

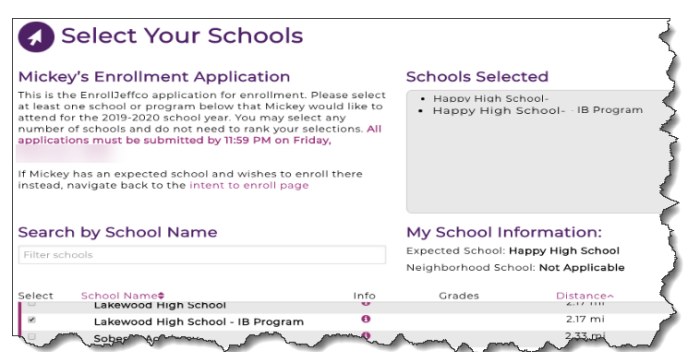

After the Intent to Enroll page, you will Select Your Schools. Families will be able to apply to any program(s) their student is eligible. Families can also see their student's expected school and/or neighborhood school, if applicable.

- 1. Please select at least one school or program that you would like your student to attend for the intended school year and then click the Next button. There is no limit on the number of schools or programs you may select.
- 2. The Standard Priorities window will allow families to indicate whether their student has any sibling(s) attending or applying, or is the child of staff, for each school or program they selected. If this does not apply to your student, simply click the **Next** button.

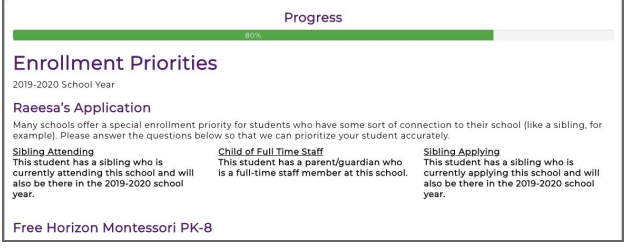

3. The Additional School Specific Questions window will only display if you have selected to apply at a school or to a program requiring this

### additional information.

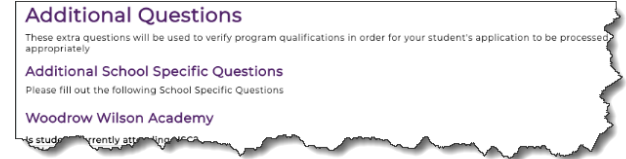

If you have not selected one of these schools, the application will

Other primary reason for enrol

open the **[Additional](#page-0-1) [Questions](#page-0-1)** window as described for [Application](#page-0-0) [Path 1 Instructions.](#page-0-0)

4. Once you have successfully completed the required

information, the Application Summary for your student will display. This information may be printed, or families may log back into EnrollJeffco before February

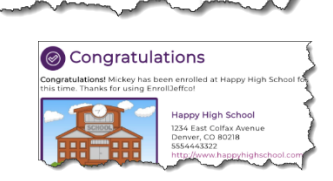

8<sup>th</sup> (this is the close of Round 1 Applications) to view or edit this information.

**Application Summary for Mickey** 

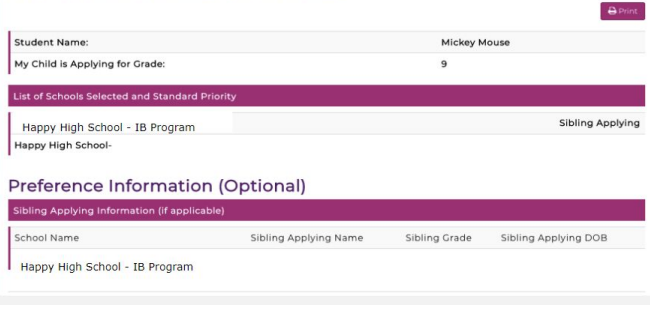

5. Finally, you must Initial and Submit the Terms & Conditions as follows:

**Terms & Conditions** 

- 
- 
- 
- Timeristand submission of this application does not guarantee my student will be offered enforciment at any of the selected<br>schools;<br>schools;<br>independent access of this application will receive my student in increase in th
- after receiving the offer; and<br>understand that my student's application data will not be shared with any organization for non-education-related purposes;<br>understand that Jeffco will not include<br>understand that any offer fo
- 

Back Cancel Submit

Families may expect to receive an email and may receive a text confirmation of their application submittal (this will be sent to the email/phone number provided in EnrollJeffco).

Families may login to EnrollJeffco at any time before midnight February 8<sup>th</sup>, 2019, to edit their application.

On or around February 25, 2019, families will be notified of their student's status at each of the schools to which they applied. At each school, the student will either be offered enrollment or placed on a waitlist. Here are a few important things to know:

● When/if your student receives an enrollment offer, families will have five (5) days to either accept or decline the offer.

# **EnrollJeffco**

# **Quick Reference Card**

- If the student receives more than one enrollment offer, the family may only accept one offer.
- Once an offer is accepted, that school will become your student's new school of record. If you later decide to attend your neighborhood school instead, you will need to submit a Round 2 application.
- The student may remain on multiple waitlists, regardless of any other enrollment offer accepted.
- If the student is placed on the waitlist(s) at all of the selected schools, the student will automatically be enrolled at their neighborhood school.
- Your student will not lose his/her seat at their current school UNTIL an offer is accepted at a different school by the family.